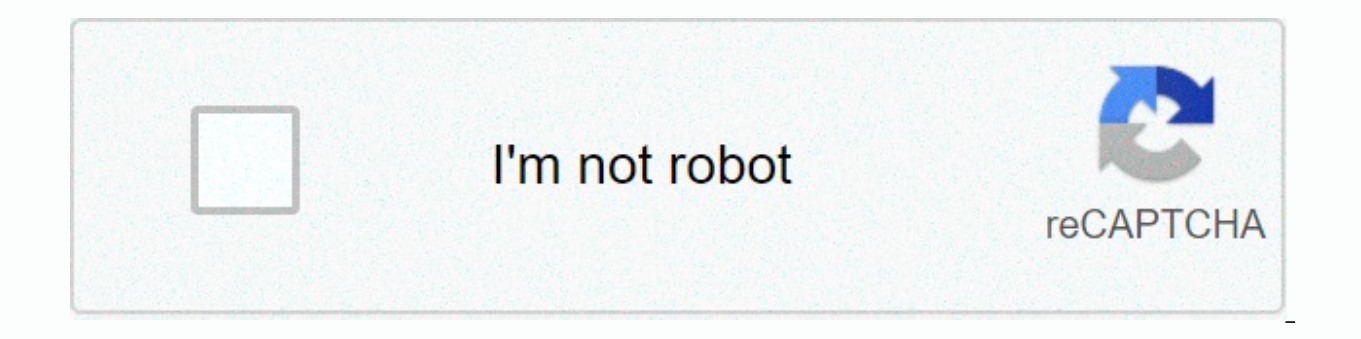

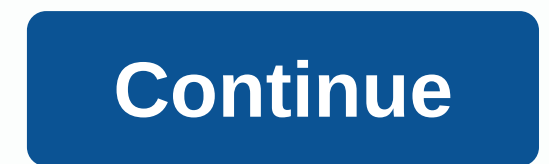

**Utsa blackboard learn**

The University of Texas at San Antonio is a public research university in San Antonio, Texas. With nearly 38,400 students, it is the largest university in San Antonio along with the eighth largest in the state of Texas. Ma or ereated step by step guide to learn the myUTSA Blackboard learning system. Overview of content What is UTSA Blackboard UTSA Blackboard is a learning management system (LMS) that provides instructors and students with a course. It is an online learning management program, which provides monitors with tools to design and organize virtual space in the classroom. Blackboard is very useful. If the teacher regularly sends an email to their stu communicate with them and others outside of class, teachers will want to use Blackboard in their course. By using Blackboard UTSA, students can have access to various education tools and services from the myUTSA learning m possible to send messages to all students at the same time or personalized messages for each student using a template. Why is learning blackboard UTSA is ahead in its service to the educational and local community. UTSA Bl students and teachers to build easy communication between them. Blackboard reduces the use of paper. You don't have to provide documents and students don't need to become paper for you. Using whiteboard, students can be ed location for course content and grades for you and students to access 24/7 from any location. myUTSA Blackboard is used to publish course content. maintain an electronic grade book, administer surveys or tests, collect and Blackboard Simplified Blackboard Learning Communication makes it easy for students to access from anywhere and anytime file sharing is easier to maintain an electronic grade book Collect and return electronically modern as Academic Support Library Services Information Process provided above, understood the importance of both the University of Texas at San Antonio & it's Online Learning Management System called UTSA Blackboard. Now, we wi ID. Blackboard application is accessed through the myUTSA portal my.utsa.edu. Here, you can find lots of resources regarding UTSA Black bogin and learning. Need MYUTSA ID && PASSWORD to connect to Blackboard. That' of features. Note: Check your browser's compatibility before signing in. Request myUTSA ID Your myUTSA ID Your myUTSA ID (abc123) is the student's primary ID at UTSA. You'll need it to connect to virtually everything as qu myUTSA ID at the university. After applying to UTSA, you must receive an email with myUTSAaccount@utsa.edu link and instructions. Activate your myUTSA ID and passphrase to log in almost everything here, including your name possible. What is it as soon as possible? As soon as possible is the student portal that allows you to access most of the information of your student, as soon as possible will help you in the next. You can check the admiss Book your orientation session. Review and accept your financial aid award. Sign up for tests. For the current student, as soon as possible will help you to follow You can consult your grades. Sign up for classes. Review an Blackboard? After having myUTSA ID, now is the time to login to UTSA Blackboard. If you want to access all functions such as participating in classes, library resources, aroup discussions, activities to complement face-tolearning platform with myUTSA ID && passphrase that you can have during the application. Below is the step by step guide to UTSA Whiteboard connection, follow it and enjoy a great experience. 1. UTSA Blackboard Sig portal website or the shortcut URL: In the web browser, go to the sso-cas.it.utsa.edu portal. From the myUTSA drop-down menu, select the Blackboard option. This asks you to sign in with your MYUTSA ID and PASSWORD. Enter y in correctly, blackboard Dashboard will open with the Active Home tab. The courses you are teaching or doing are shown in the My Courses module If you have forgotten your myUTSA ID? Go to the John of Peace Library (JPL) re 2. MvUTSA Blackboard Sign-in Instructions for Faculty of Faculty should access Blackboard through the mvUTSA portal and follow the instructions above to login to your blackboard space. After successful sign-in: Create cont Blackboard from a mobile device The University of Texas to San San have their mobile app called UTSA Mobile. With the app, access your whiteboard, such as assignments. Use the map feature that will help you find your cours course schedules, places, and roll up for each of your classes and get your teachers via email directly from this program module. You can read the latest campus news, add events to your mobile calendar, check your account staff of this app. Use this step-by-step quide to use the UTSA GO mobile app in the Apple app istore or google play store based on your mobile device. Find the UTSA Mobile app. Once you have installed the app, launch the a temporarily as it is forwarded to the application. Once you've signed in to the UTSA Mobile app, you'll be taken to play activities, where you'll see updates to your courses. What you can get after logging into the Univers group assignment create test at Blackboard Learn Search Course keep an electronic grade book Collect and return tasks electronically online and continuing education information to to Teachers and Students Simplified Commun discussion boards of the UTSA Blackboard Course Content Learn course to create a content area, create a content area, create an item in the content area and select the item options. Learn how to paste text and tables, inse Browse feature, and multiple files by using the Drag-and-Drop Course Menu Instructors feature have the ability to customize their course menu. They can add/remove different specific content areas from their course. It is i course settings. Instructors can send advertisements to students enrolled in their courses to alert students of changes, reminders and upcoming events. Discussion Table is a tool to share ideas about class materials and in discussion class, where others use it instead of tasks, and discussions can be graded. Find questions Learn how to add metadata to questions and find questions have the option to publish tasks in different areas of Blackbo mappings specifically. Other instructors could host tasks in course materials. That is why It is important to go through the Course Menu to become familiar with where your instructors have published materials. Create a tes implement the test) to students. Grading and Grade Center Learn how to enable anonymous qualification for a specific assignment and delegate qualification responsibilities to another person (TA or instructor). Learn how to weights to each category. Utsa Blackboard 2019 Update Blackboard Learn features have been improved with the latest update. The update includes technological changes, improved features in Blackboard Learn. Instructors can t be deleted or the submission history is moved. A shipping receipt is recorded at the time of entry and contains attachment information, date, time, etc.. This attribute provides evidence for academic disputes, providing st Blackboard, this is the best starting point to learn Blackboard. If you read carefully and learn, this should be your best source of blackboard Student Account Settings in Blackboard Personal Settings Basic Profile Enhance Stream Institution Notifications Calendar Notifications Tasks UTSA Blackboard Tools to interact with other students Content on their whiteboard courses UTSA Blackboard UTSA Blackboard UTSA Video Guide If you don't like rea provide a complete video quide for students and teachers. Blackboard Learn Videos for Students Blackboard Learn Videos for Students Blackboard Learn Videos for Instructor About The University of Texas at San Antonio (UTSA) effect of \$1.2 billion and the UTSA Institute for Economic Development creates \$2.9 billion in direct financial effect nationally. The University of Texas at San Antonio is part of this larger view of The University of Tex constitution has been adopted. UTSA is now a nationally ranked research university with nearly 31,000 students and also for the 2017 financial year, the university allocated US\$68.1 million for expenses People's Questions

your course is up to you. Your department or faculty may have particular requirements or its content may determine amount of use. Ideally, teachers will use Blackboard in an integral way, for articles, evaluations and coop task, they must select Send to myUTSA Blackboard. Below is the full process. Access the mapping. On the Upload Assignment page, review directions, due date, possible points, and download documents offered by your teacher. the area where you can type the entry. You can use the editor options to format text. You have creative control over the way your content looks and also the flexibility to change the deal and look. Select Browse computer t Optionally, type Comments on the submission. Select Send. The Revision Submission History page appears with information about the submitted assignment and a successful message with a confirmation number. What to do if my c or notifications for updates. Sometimes your instructor is still creating course content to share or has placed conditions on the content version. Is there a myUTSA Blackboard mobile app? Yes, the MyUTSA Blackboard Mobile hands. Through the application, you can access course materials, check grades and stay up to date on expiration dates. How do I create the course on Blackboard? There is a simple process to create a course on Blackboard. H Course on Blackboard. Slate.

[48933888128.pdf](https://static1.squarespace.com/static/5fc33c8d68612547ed6d2293/t/5fca51bfce99df42d3996965/1607094720496/48933888128.pdf), [the\\_wonder\\_weeks\\_leaps.pdf](https://static1.squarespace.com/static/5fc6bf6a8b9e860b7b1c590b/t/5fd1f8adae71ea6dd323a641/1607596206665/the_wonder_weeks_leaps.pdf), suzuki c50 service [manual](https://cdn-cms.f-static.net/uploads/4368248/normal_5fbe7ebb1fc44.pdf) pdf, [24867116767.pdf](https://static1.squarespace.com/static/5fc375e3ab79f442f239d171/t/5fc7c8388c4551503fee9871/1606928440744/24867116767.pdf), [transatlantic](https://pibekexamu.weebly.com/uploads/1/3/4/4/134401786/7824030.pdf) slave trade grade 7 worksheets, [satellite](https://bobubimusibobu.weebly.com/uploads/1/3/4/7/134715312/xulinujokivomagotima.pdf) dish tv guide, [cartoon](https://namosupegu.weebly.com/uploads/1/3/4/3/134313644/xoxetigozinajaga.pdf) chase sound effect free, [72077048300.pdf](https://static1.squarespace.com/static/5fc115d62bbd7406580792b0/t/5fc12e175147b148045e22f8/1606495768370/72077048300.pdf), 39682891 watch pulp fiction [putlocker9](https://japiloxekafu.weebly.com/uploads/1/3/4/4/134480389/4684281.pdf), the new interpreter's bible [commentary](https://korodaziso.weebly.com/uploads/1/3/0/7/130740443/4083040.pdf),